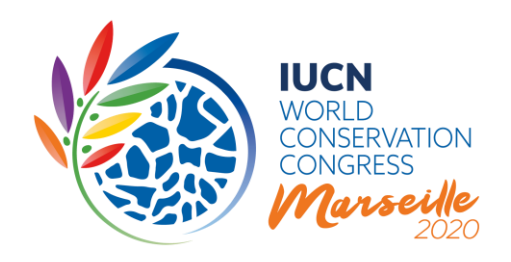

# CONGRESO MUNDIAL DE LA NATURALEZA DE LA UICN 2020

# Decisiones para votación electrónica antes del **Congreso**

# Discusión en línea de una selección de puntos incluidos en el proyecto de Orden del Día del Congreso 2020:

- i. Programa y Plan Financiero de la UICN 2021-2024
- ii. Guía de Cuotas de Membresía
- iii. Lista de rescisión de Miembros
- iv. Nombramiento de los auditores externos
- v. Estados financieros 2016 a 2019
- vi. (Nueve) mociones que modifican los Estatutos y otras cuestiones de gobernanza propuestas por el Consejo de la UICN
- vii. Mandatos de las (seis) Comisiones de la UICN

**UICN** Rue Mauverney 28 1196 Gland Suiza

**T** +41 22 999 0000 **F** +41 22 999 0002 **congress@iucn.org www.iucn.org**

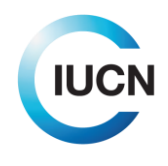

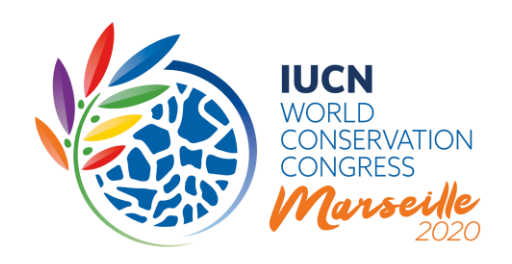

# 1) INTRODUCCIÓN

En su 100<sup>a</sup> reunión, celebrada el 14 de septiembre de 2020 [\(C100/3\)](https://www.iucn.org/sites/dev/files/es_-_decisions_of_the_100th_meeting_of_the_iucn_council_by_conference_call_on_14sept2020_final_con_anexos.pdf), el Consejo de la UICN decidió remitir una selección de puntos incluidos en el proyecto de Orden del Día del Congreso 2020 a una votación electrónica de los Miembros de la UICN a principios de 2021. Las decisiones se tomaron tras el segundo aplazamiento del Congreso a una fecha posterior en 2021, aun por determinar, y con el fin de asegurar la continuidad de las operaciones mundiales de la UICN. En preparación para la votación electrónica, cada uno de los puntos siguientes será objeto de una discusión en línea:

- i. Programa y Plan Financiero de la UICN 2021-2024
- ii. Guía de Cuotas de Membresía
- iii. Lista de rescisión de Miembros
- iv. Nombramiento de los auditores externos
- v. Estados financieros 2016 a 2019
- vi. (Nueve) mociones que modifican los Estatutos y otras cuestiones de gobernanza propuestas por el Consejo de la UICN
- vii. Mandatos de las (seis) Comisiones de la UICN.

En la presente nota de orientación se exponen brevemente el propósito y el proceso de estas discusiones en línea. También se presenta el sistema electrónico paso a paso, proporcionando información detallada sobre cómo utilizar las diferentes funcionalidades y características. El sistema es muy similar al utilizado durante la discusión en línea de las mociones, que se desarrolló entre diciembre de 2019 y marzo de 2020.

## 2) LAS DISCUSIONES EN LÍNEA EN POCAS PALABRAS

El proceso durará seis semanas, **del 22 de octubre al 3 de diciembre de 2020**, durante las cuales los Miembros podrán hacer preguntas, publicar comentarios, debatir los pros y los contras y presentar enmiendas, lo que permitirá a todos los Miembros de la UICN participar en el proceso de forma democrática, eficaz y transparente. A diferencia de la discusión en línea sobre las mociones (diciembre 2019-marzo 2020), que se organizó en tres lecturas repartidas en un período de tres meses, se propone organizar la discusión en línea de estos puntos del Orden del Día del Congreso en **una sola lectura**.

**UICN** Rue Mauverney 28 1196 Gland Suiza

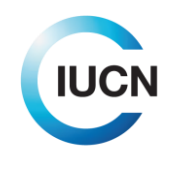

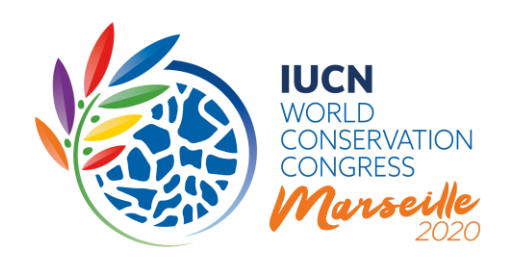

**Importante:** Esta discusión en línea debe considerarse como el equivalente de las discusiones en grupo(s) de contacto durante la Asamblea de Miembros (física), en la que los Miembros de la UICN presentan sus enmiendas e intentan lograr un consenso sobre las mismas antes de que el texto sea transmitido al Comité del Congreso pertinente (por ejemplo, Comité de Programa, Comité de Resoluciones, el Comité de Finanzas y Auditoría del Congreso, etc.). Posteriormente, el Comité del Congreso prepara las propuestas para someterlas a votación en sesión plenaria mediante 1) la incorporación de todas las enmiendas que recibieron amplio apoyo durante la(s) reunión(es) del grupo de contacto, y 2) la presentación en sesión plenaria de las enmiendas sobre las que no fue posible alcanzar un consenso durante el grupo o grupos de contacto para que sean votadas individualmente.

Los Miembros de todas las categorías que estén al día de sus cotizaciones pueden participar en la discusión utilizando este sistema, al igual que lo harían durante la Asamblea de Miembros.

Los miembros de Comisiones, los representantes de Comités Nacionales y Regionales reconocidos y los miembros de la Secretaría también podrán participar en la discusión en línea en una capacidad de asesoramiento y apoyo técnico (artículo 62*bis* de las Reglas de Procedimiento). La categoría de cada participante se mostrará en cada comentario.

La **discusión en línea será facilitada** por varias personas calificadas, y se asignará un Facilitador a la discusión de cada punto. Éstos ayudarán a garantizar la transparencia del proceso y contribuirán a lograr un nivel de convergencia en las cuestiones controvertidas antes de la votación electrónica, tomando en cuenta las siguientes consideraciones y procesos:

## **Mociones patrocinadas por el Consejo para enmendar los Estatutos y otras cuestiones de gobernanza:**

Todas estas mociones serán debatidas en línea pero no serán necesariamente sometidas a la votación electrónica ya que el Consejo pidió al Comité de Constituyentes y Gobernanza (CCG) que sometiera estas mociones, con las enmiendas introducidas durante la discusión en línea o junto con las enmiendas propuestas, a votación electrónica, con la excepción de:

- a. las mociones que merezcan un debate a nivel mundial durante el Congreso, que se continuarán discutiendo y se votarán durante la Asamblea de Miembros, y
- b. las mociones que hayan sido objeto de tal discusión y propuestas de enmienda divergentes o que son tan controvertidas que, en opinión del CCG, no es posible producir un texto de

**UICN** Rue Mauverney 28 1196 Gland Suiza

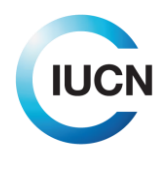

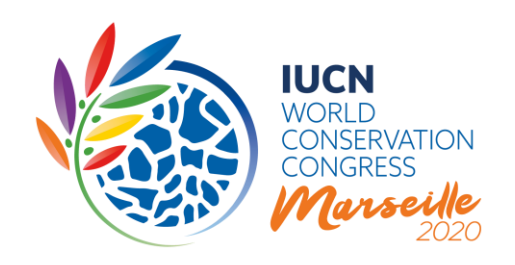

consenso para someterlo a una decisión por votación electrónica antes del Congreso, y que serán remitidas a la Asamblea de Miembros para continuar siendo debatidas y votadas;

## **Otras decisiones del Congreso:**

El papel del Consejo o, por delegación, de los comités permanentes del Consejo, luego de la discusión en línea, será similar al del Comité del Congreso correspondiente, según se indica a continuación:

- a. Incorporar en su propuesta todas las modificaciones y enmiendas sobre las que, en opinión del comité, hubo un amplio acuerdo durante la discusión en línea, con el fin de presentar la versión final al inicio de la votación electrónica, el 27 de enero de 2021;
- b. Someter a votación electrónica cada una de las enmiendas sobre las que, en la opinión del comité, se expresaron opiniones sustancialmente diferentes durante la discusión en línea que justifican que se voten individualmente.

Los diferentes papeles en la discusión se describen en detalle en la Figura 1.

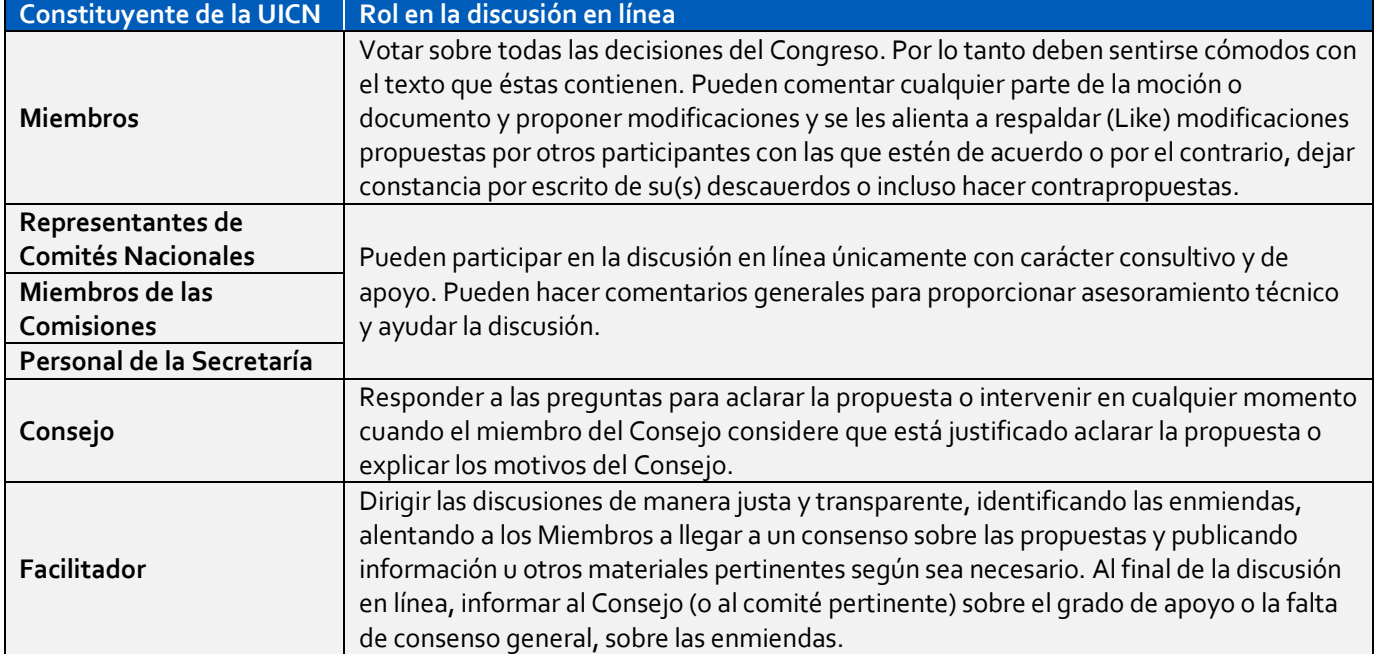

## **Figura 1: Roles en la discusión en línea**

**UICN** Rue Mauverney 28 1196 Gland Suiza

**T** +41 22 999 0000 **F** +41 22 999 0002 **congress@iucn.org www.iucn.org**

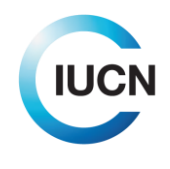

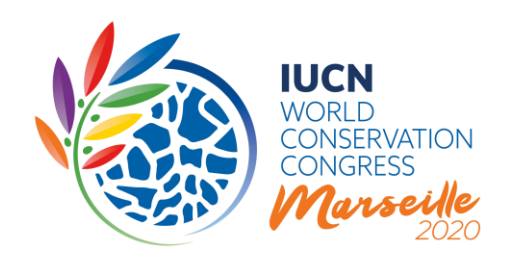

# 4) GUÍA PASO A PASO Y PREGUNTAS FRECUENTES

Si bien todas las discusiones en línea sobre los puntos seleccionados del proyecto de Orden del Día del Congreso 2020 utilizarán un sistema común, se dividen en dos grupos en el sitio web:

- 1. Mociones que modifican los Estatutos y otras cuestiones de gobernanza propuestas por el Consejo de la UICN (discusiones A-I)
- 2. Otras decisiones del Congreso (discusiones D1-D12)

En las siguientes secciones se presenta brevemente la forma de acceder y participar en las discusiones sobre estos dos tipos de documentos. A continuación, se presenta una visión general de sus características comunes y compartidas.

## **Parte A: ¿Cómo puedo acceder y participar en la discusión en línea de las mociones sobre gobernanza?**

Puede acceder a la discusión en línea conectándose al [sitio web del Congreso,](https://www.iucncongress2020.org/) haciendo clic en la pestaña "Ejercer sus derechos" y luego en el botón "Ver/unirse a la discusión en línea de las mociones que proponen enmiendas a los Estatutos".

Con el fin de asegurar la participación equitativa de todos los Miembros de la UICN, todo el personal de un Miembro puede intervenir en su nombre y, para eso, deberá conectarse con su propia cuenta UICN.

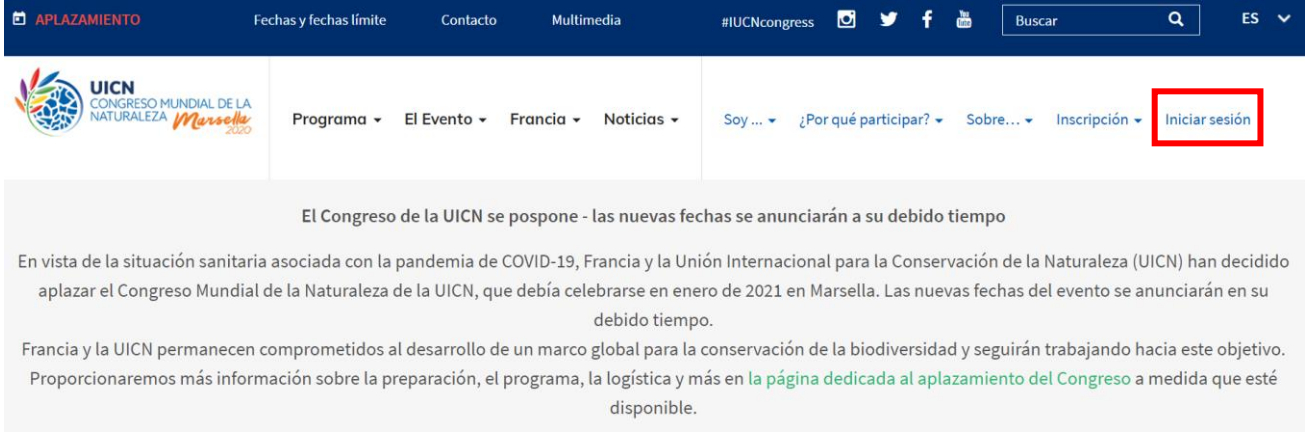

**UICN** Rue Mauverney 28 1196 Gland Suiza

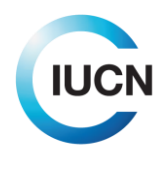

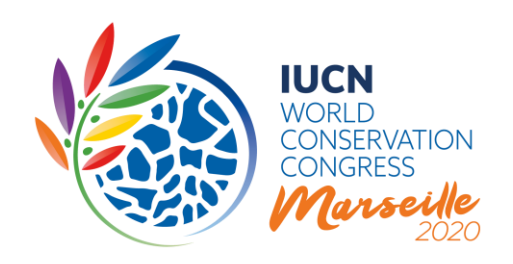

# **Iniciar sesión / Registrarse**

NOTAS DE ORIENTACIÓN

Al conectarse a este sitio, usted podrá acceder a los diferentes servicios en línea del Congreso, tales como inscribirse al Congreso, presentar una propuesta para eventos sociales y muchos otros. Tenga en cuenta que algunos servicios, tales como la discusión en línea sobre mociones, sólo son accesibles para las organizaciones Miembros.

Para acceder a nuestros servicios en línea, inicie su sesión utilizando su nombre de usuario de la UICN. Si ha olvidado su nombre de usuario de la UICN o su contraseña, haga clic en Recuperar detalles cuenta. Si usted es un nuevo usuario, le invitamos a crear una cuenta.

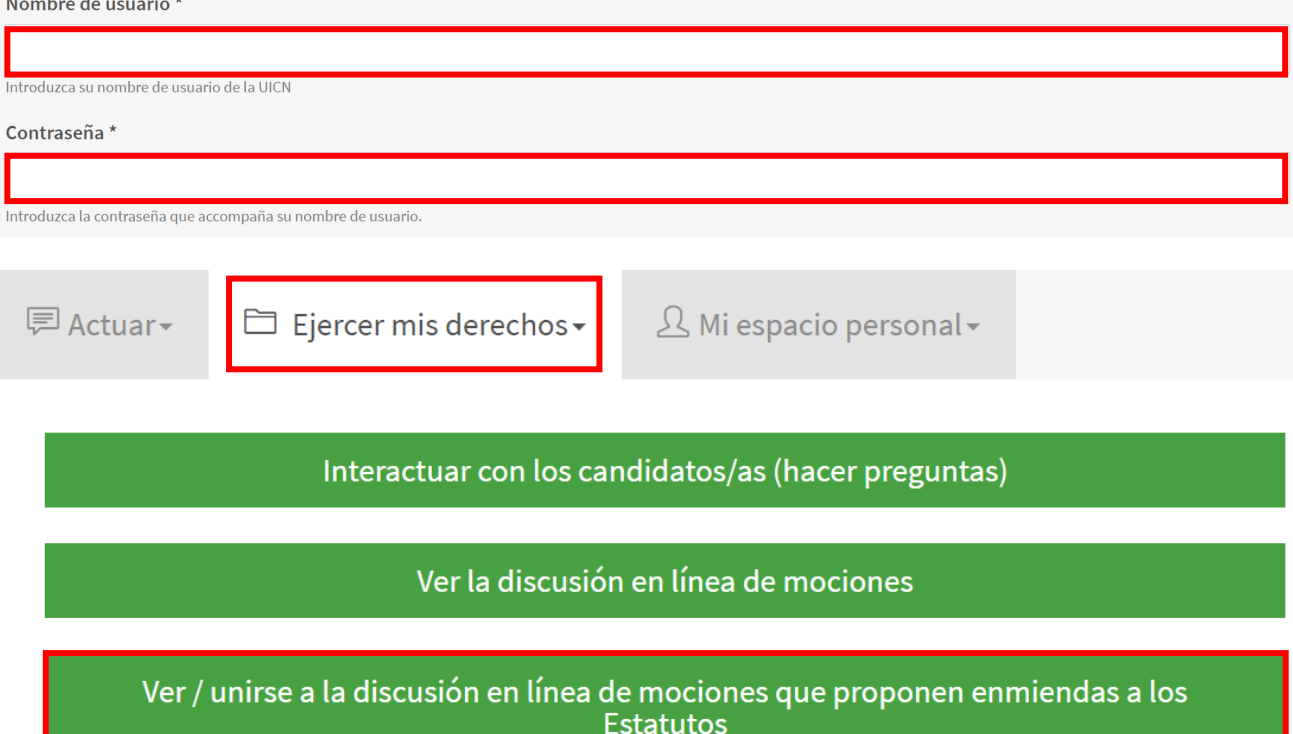

A continuación, podrá hacer clic en el título de cualquier de las nueve mociones para acceder específicamente a la discusión de esa moción.

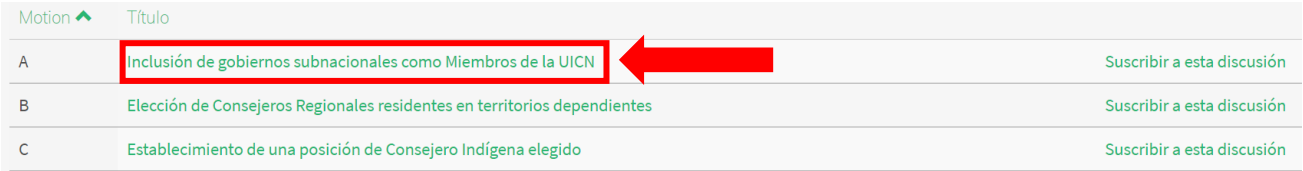

**UICN** Rue Mauverney 28 1196 Gland Suiza

**T** +41 22 999 0000 **F** +41 22 999 0002 **congress@iucn.org www.iucn.org**

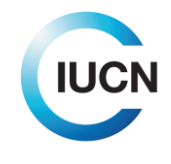

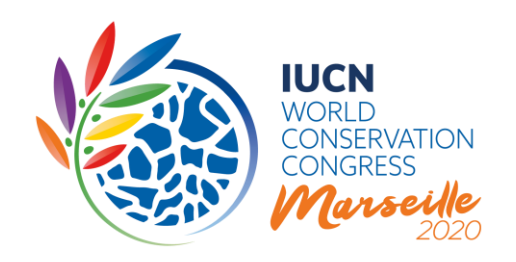

Esto le llevará a la página principal de la moción, donde tiene lugar la discusión:

# A - Inclusión de gobiernos subnacionales como Miembros de la UICN

 $\bullet$  La página web del Congreso de la UICN se está actualizando para reflejar el aplazamiento. Por favor, visite **esta página** para obtener la información más actualizada

Versión más reciente en este idioma: Versión presentada originalmente al Congreso | Publicado en: 16 Oct 2020 Comparar con otras versiones Otros idiomas: English | Français | Traducir con Google | Suscribir a esta discusión 0 Ver comentarios □ Memorando explicativo

La pantalla de discusión en línea empieza con el título de la moción, después del cual se encuentra un recuadro con accesos directos de navegación. Estos incluyen:

- 1. Accesos directos a las otras versiones lingüísticas de esta moción
- 2. Un enlace para traducir toda la página con Google
- 3. Un enlace para suscribirse o darse de baja a la discusión (ver más abajo)
- 4. Un enlace a la sección de comentarios (Ver comentarios)
- 5. Un enlace a la exposición de motivos de la propuesta del Consejo al Congreso 2020

Debajo de las enmiendas propuestas a los Estatutos de la UICN, se encuentra la sección de comentarios.

Incluye la lista de comentarios por orden cronológico inverso, comenzando con cualquier "Anuncio" publicado por el Facilitador. Los comentarios proporcionan información sobre el constituyente, la hora y la fecha del comentario y la cantidad de "Likes" que haya recibido (véase más adelante). También encontrará botones para añadir un comentario, o para filtrar los comentarios en función de la información proporcionada por los participantes.

## **¿Qué elementos de una moción se pueden discutir?**

Se pueden plantear discusiones o preguntas en torno a todas las secciones de las **enmiendas propuestas** a los Estatutos de la UICN. Si desea formular observaciones sobre una sección específica del texto, se le pedirá que especifique a qué enmienda se refiere su comentario.

**UICN** Rue Mauverney 28 1196 Gland Suiza

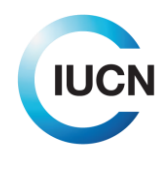

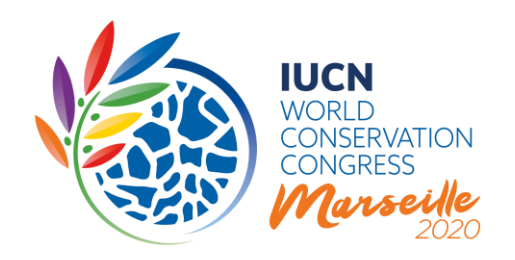

## **Parte B: ¿Cómo puedo acceder a la discusión en línea de las otras decisiones del Congreso?**

Puede acceder a la discusión en línea conectándose al [sitio web del Congreso,](https://www.iucncongress2020.org/) haciendo clic en la pestaña "Ejercer sus derechos" y luego en el botón "Ver/unirse a la discusión en línea de las otras decisiones del Congreso para ser votadas electrónicamente". Con el fin de asegurar la participación equitativa de todos los Miembros de la UICN, todo el personal de un Miembro puede intervenir en su nombre y, para eso, deberá conectarse con su propia cuenta UICN.

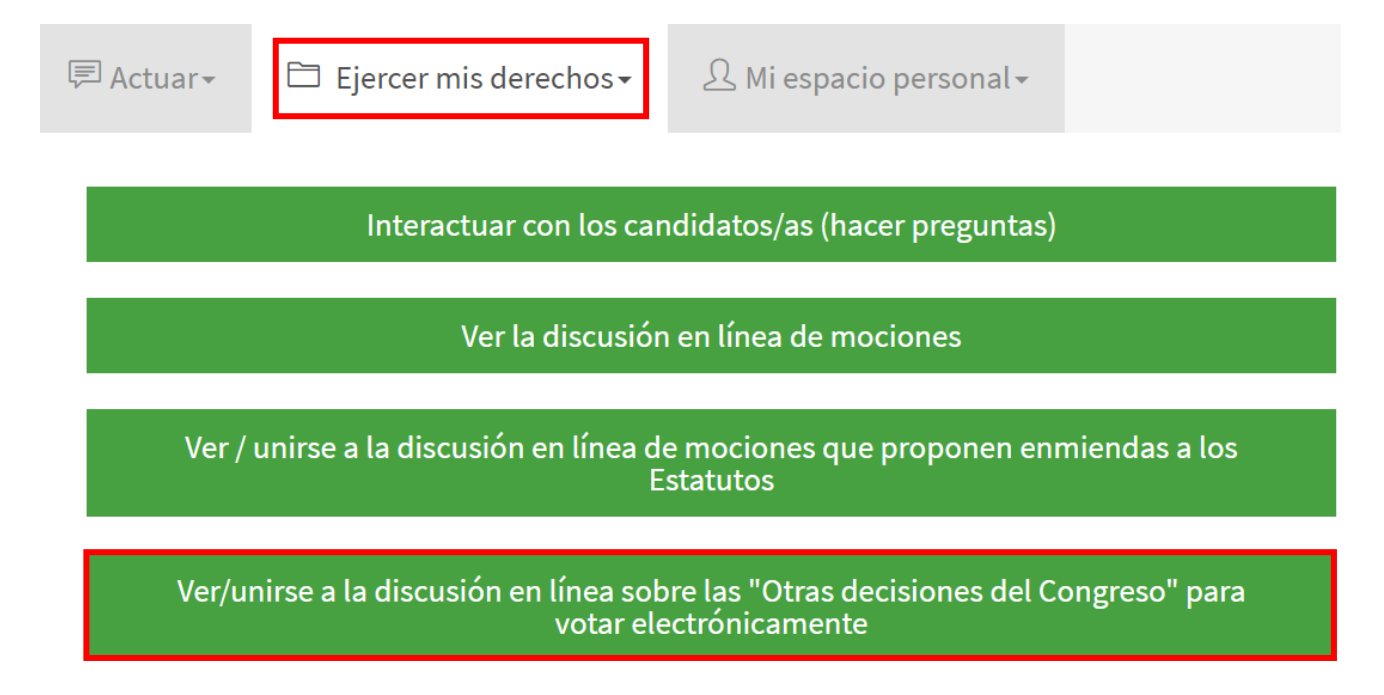

A continuación, podrá hacer clic en el título de cualquier de los 12 puntos para acceder específicamente a la discusión de ese punto.

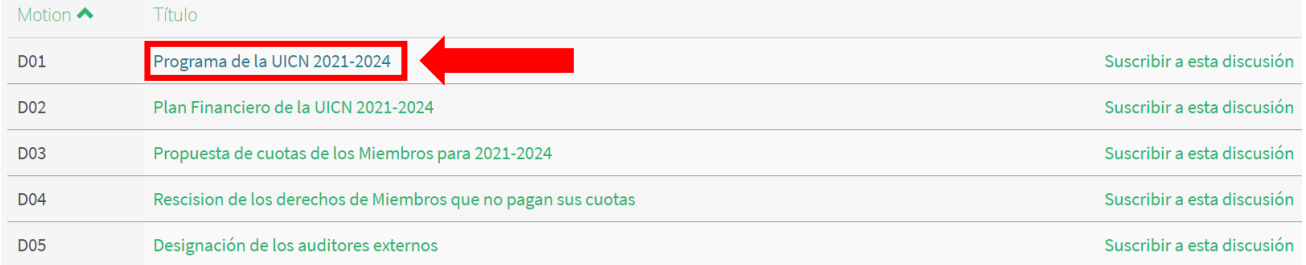

**UICN** Rue Mauverney 28 1196 Gland Suiza

**T** +41 22 999 0000 **F** +41 22 999 0002 **congress@iucn.org www.iucn.org**

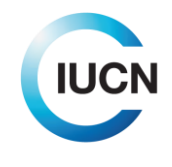

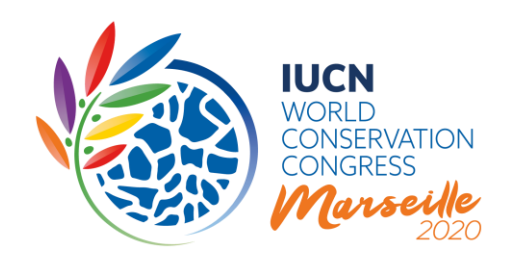

Esto le llevará a la página principal del documento, donde tiene lugar la discusión:

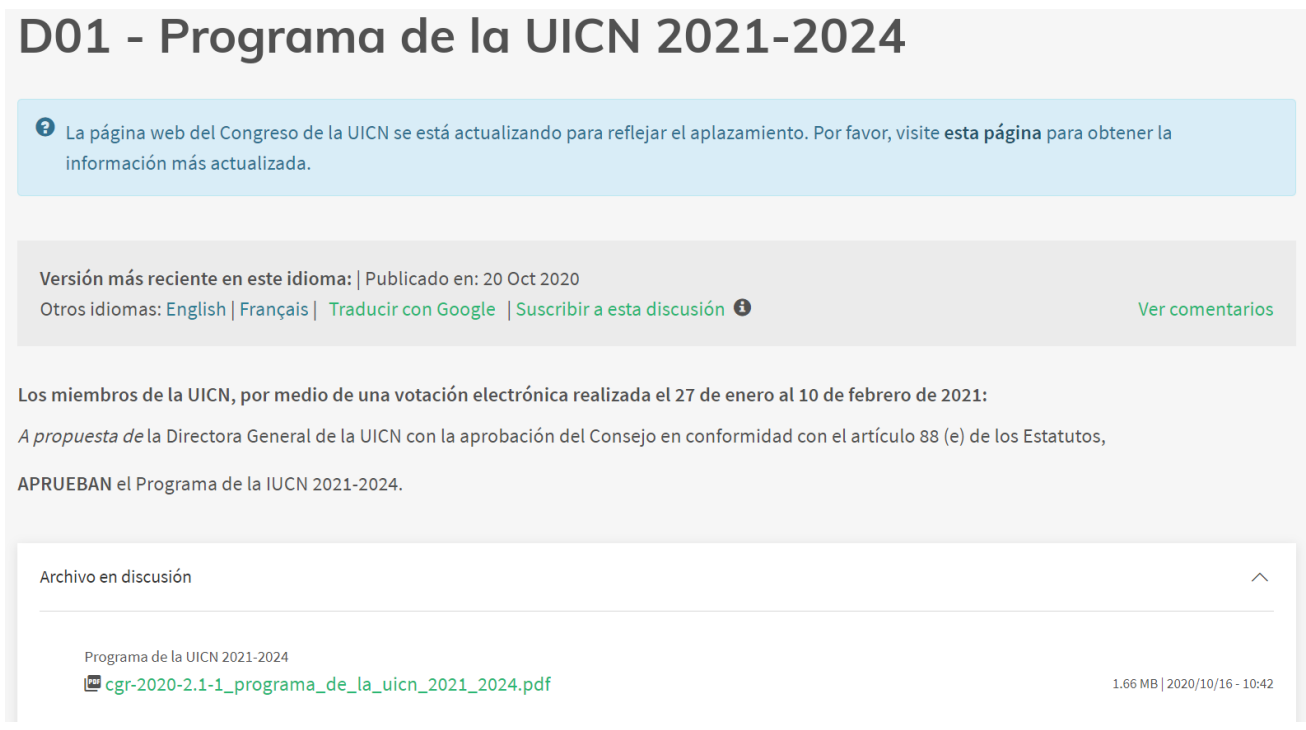

La pantalla de discusión en línea empieza con el título del documento, después del cual se encuentra un recuadro con accesos directos de navegación. Estos incluyen:

- 1. Accesos directos a las otras versiones lingüísticas de este documento
- 2. Un enlace para traducir toda la página con Google
- 3. Un enlace para suscribirse o darse de baja de la discusión (ver más abajo)
- 4. Un enlace a la sección de comentarios (Ver comentarios)

A continuación se presenta un breve texto de decisión, después del cual se encuentra el documento mismo, disponible para ser visto o descargado en formato PDF. (Los documentos para los discusiones D1-D12 varían enormemente en su tamaño y formato, y como tales sólo están disponibles en formato PDF, ya que el texto no está disponible directamente en la página web). Dependiendo de la naturaleza de la discusión, el Facilitador podrá publicar revisiones o propuestas de enmienda en esta sección. Por lo tanto, puede aparecer más de un documento en el recuadro blanco.

**UICN** Rue Mauverney 28 1196 Gland Suiza

**T** +41 22 999 0000 **F** +41 22 999 0002 **congress@iucn.org www.iucn.org**

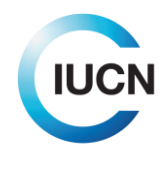

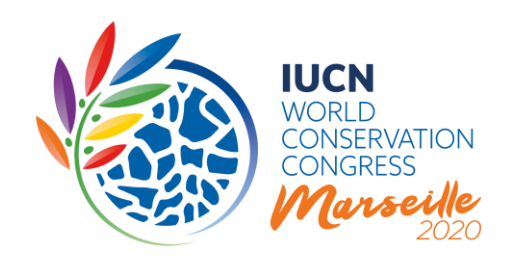

Debajo del recuadro del documento se encuentra la sección de comentarios.

## **Parte C: Elementos comunes a todas las discusiones**

#### **La sección de comentarios**

Esta sección incluye la lista de comentarios por orden cronológico inverso, comenzando con cualquier "Anuncio" publicado por el Facilitador. Los comentarios proporcionan información sobre el constituyente, la hora y la fecha del comentario y la cantidad de "Likes" que haya recibido (véase más adelante). También encontrará botones para añadir un comentario, o para filtrar los comentarios en función de la información proporcionada por los participantes.

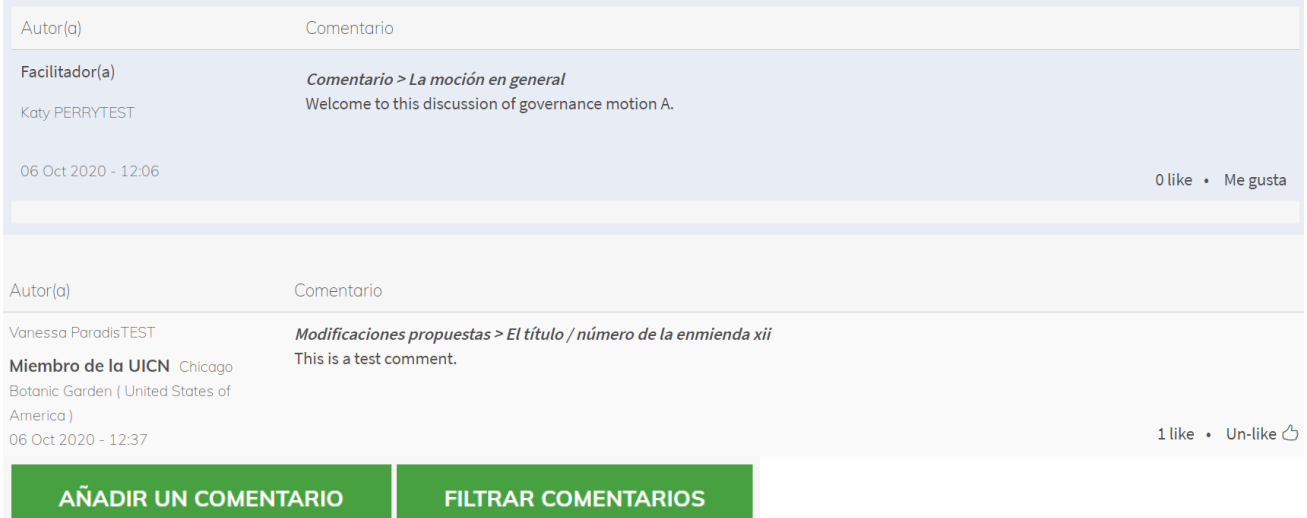

#### **¿Cómo me suscribo a una discusión?**

Puede que le interese seguir todas las discusiones, pero también es posible suscribirse a aquellas en las que esté más interesado/a. Para hacerlo, puede hacer clic en el enlace "Suscribirse a esta moción" en el recuadro gris debajo del título de la moción, o utilizar los enlaces situados al lado de la lista de títulos de la pantalla principal de mociones. Al suscribirse a una discusión, recibirá notificaciones automáticas por correo electrónico cada vez que se publique un nuevo comentario en esta discusión. Tenga en cuenta que puede dejar de seguir la discusión en cualquier momento haciendo clic en el mismo botón.

**UICN** Rue Mauverney 28 1196 Gland Suiza

**T** +41 22 999 0000 **F** +41 22 999 0002 **congress@iucn.org www.iucn.org**

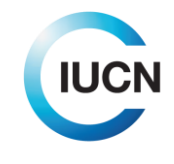

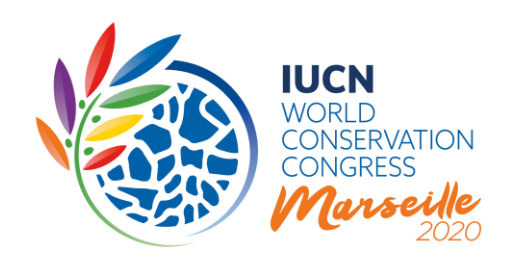

## **¿Cómo traducir el texto y todos los comentarios a su idioma preferido?**

Puede utilizar el botón "Traducir con Google", integrado en el recuadro gris en la parte superior de la página de discusión, para cambiar el texto y todos los comentarios a su idioma preferido. Tenga en cuenta que sólo se considerará "oficial" el texto publicado en uno de los tres idiomas oficiales de la UICN, y no las traducciones generadas a través de Google.

Desafortunadamente, la función "Traducir con Google" no se aplica a los documentos publicados en formato PDF en el espacio de discusión.

#### **¿Cómo puedo añadir un comentario?**

El núcleo de la discusión en línea es la sección de comentarios. Para publicar un comentario, haga clic en el botón verde "Añadir un comentario" en la parte superior o inferior de la sección de comentarios. Esto le llevará a una nueva página que mostrará el texto de la moción en la parte superior con un campo de comentarios debajo.

En la sección "Su comentario", seleccione el "Miembro u otro constituyente de la UICN" en nombre del cual está haciendo este comentario en el menú desplegable (solo se mostrarán los constituyentes con los que está relacionado/a).

# **Crear Comment** 0 La página web del Congreso de la UICN se está actualizando para reflejar el aplazamiento. Por favor, visite esta página para obtener la información más actualizada. Texto de la moción Su comentario ¿En nombre de cuál constituyente está usted comentando? \* - Seleccione un valor

Se le pedirá que indique si su comentario es de carácter general o si propone una enmienda específica. A continuación, el formulario le pedirá que indique a qué sección del documento se refiere su comentario, por ejemplo el título, el documento en general, un pasaje específico (en el

**UICN** Rue Mauverney 28 1196 Gland Suiza

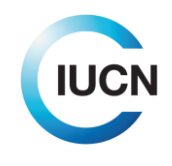

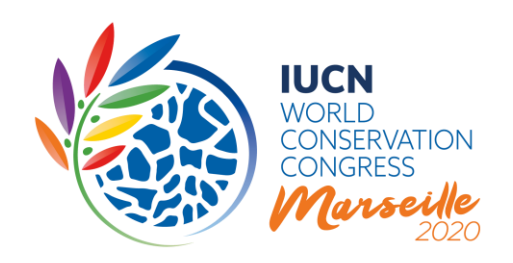

caso de las enmiendas a los Estatutos puede indicar la enmienda, y en el caso de las demás decisiones puede indicar la página y el número de párrafo), o un anexo.

A continuación, podrá introducir su comentario en el campo de texto (máx. 1.200 caracteres, incluyendo espacios).

## **¿Puedo proponer modificaciones específicas al texto?**

Los miembros pueden proponer enmiendas sustantivas a las mociones de gobernanza y otros documentos. El comité delegado por el Consejo de la UICN para revisar los resultados la discusión tratará de incorporar en una versión final las enmiendas que fueron acogidas favorablemente en la discusión en línea o tratará de presentar las enmiendas por separado en caso de desacuerdos significativos durante la discusión, y hará los cambios editoriales necesarios en el texto. Sin embargo, si los Miembros desean proponer modificaciones detalladas, cualquier texto nuevo deberá indicarse **en negrita**, y cualquier texto que se elimine en tachado.

En cuanto al proyecto de Programa de la UICN, los seis mandatos propuestos para las Comisiones de la UICN y la propuesta de Guía de Cuotas de Membresía, los Miembros recordarán que estos documentos ya han sido objeto de amplias consultas en 2019, tanto en persona en los Foros Regionales de Conservación como en línea.

## **¿Dónde puedo encontrar todos los comentarios?**

Todos los comentarios publicados se pueden encontrar en la parte inferior de la página de discusión, en la sección de comentarios. Puede desplazarse hasta debajo del texto del documento, o puede hacer clic en el enlace "Ver comentarios" en el recuadro gris en la parte superior de la página.

## **¿Puedo responder directamente a un comentario?**

No es posible responder directamente a un comentario/pregunta en el sistema. Si su comentario contiene una respuesta directa, indique en el texto a qué otro comentario está respondiendo. Si desea apoyar un comentario, puede darle un "Like", utilizando el enlace en la esquina inferior izquierda del comentario. El sistema responderá con un icono de "*pulgar hacia arriba*", y puede hacer clic de nuevo en este icono para retirar su "Like" en caso de que haya cometido un error. Si no apoya el comentario, lo alentamos a que escriba un nuevo comentario explicando su descauerdo o con una contrapropuesta.

**UICN** Rue Mauverney 28 1196 Gland Suiza

**T** +41 22 999 0000 **F** +41 22 999 0002 **congress@iucn.org www.iucn.org**

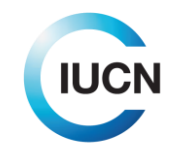

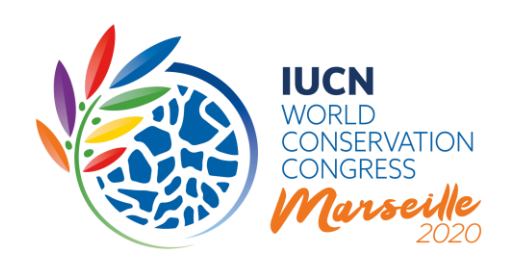

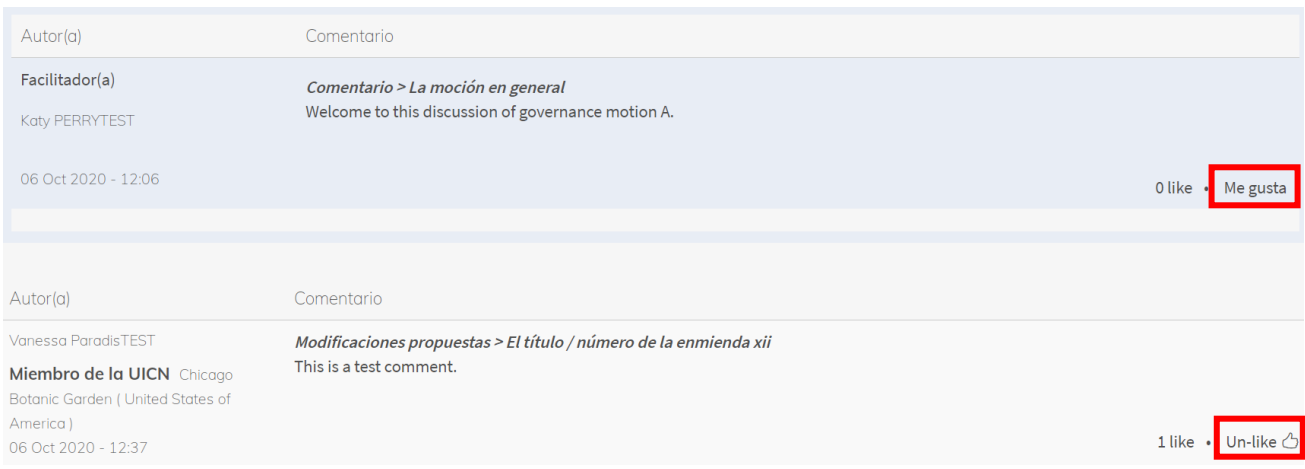

## **¿Cómo puedo filtrar los comentarios?**

En caso de que esté interesado/a en ver un subconjunto de los comentarios publicados, haga clic en el botón verde "Filtrar comentarios" junto al botón "Añadir un comentario". Se le redirigirá a una página que le permitirá filtrar los comentarios por Miembro/Constituyente, Tipo de Constituyente, una sección específica, o si el comentario fue publicado por el Facilitador o no.

Para cualquier pregunta relacionada con las discusiones en línea o procesos relacionados, póngase en contacto con [motions@iucn.org.](mailto:motions@iucn.org)

----

**UICN** Rue Mauverney 28 1196 Gland Suiza

**T** +41 22 999 0000 **F** +41 22 999 0002 **congress@iucn.org www.iucn.org**

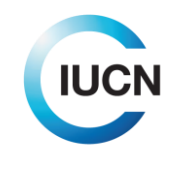